# HP CM8060/CM8050 Color MFP-Geräte mit Edgeline Technology

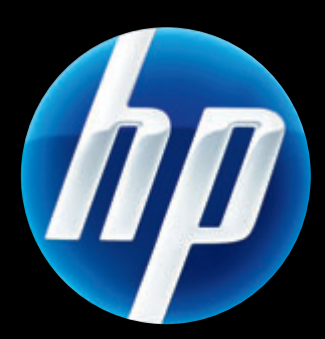

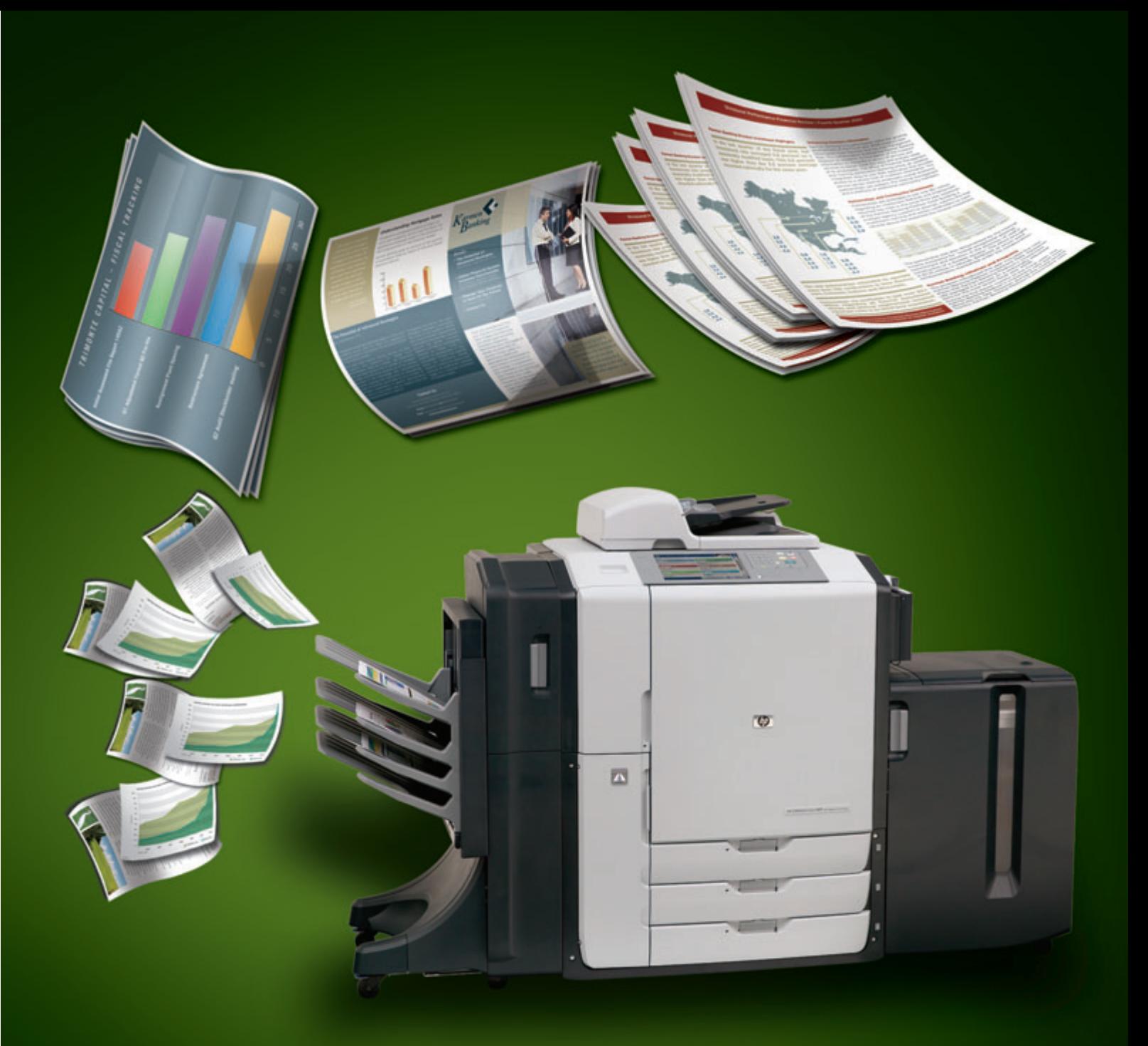

# MEDIENHANDBUCH

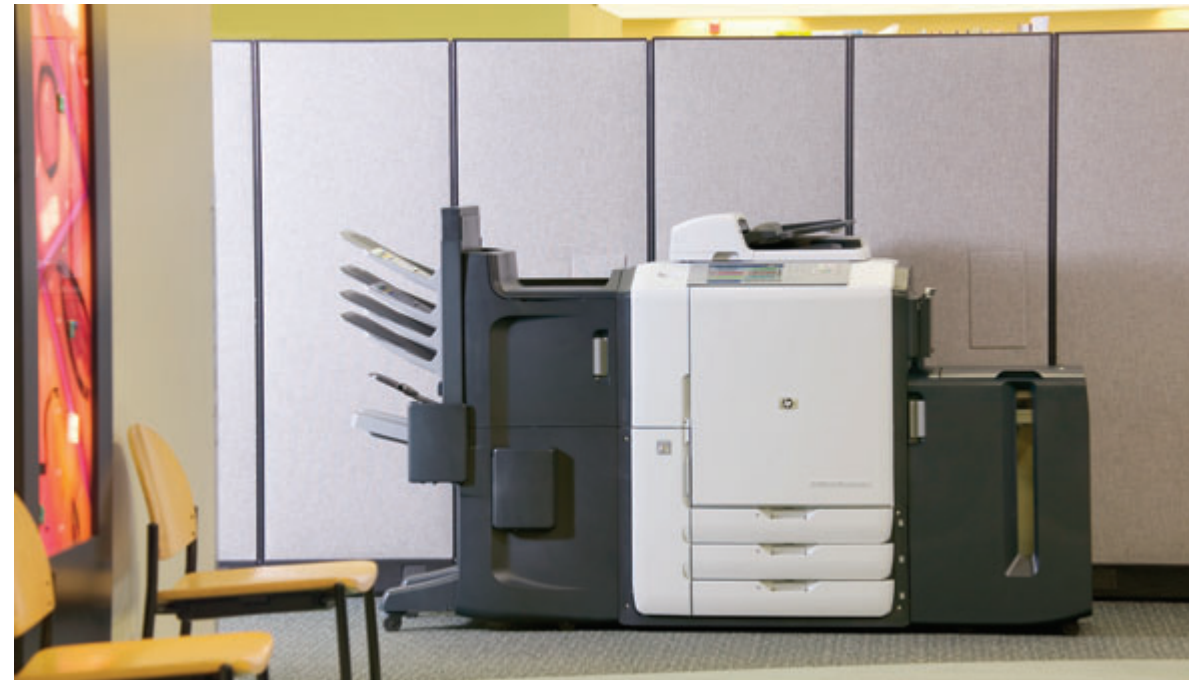

## Die Vorteile von Monochrom- und Farbdruck vereint in einem Gerät: Die neuen HP CM8060/CM8050 Color MFP-Geräte mit Edgeline Technology

Die neuen HP CM8060/CM8050 Color MFP-Geräte mit Edgeline Technology tragen dazu bei, die Produktivität eines Unternehmens zu steigern und die Betriebskosten im Rahmen zu halten. Zu den herausra-genden Eigenschaften der Geräte zählen eine ausgezeichnete Leistung, reduzierte Betriebskosten, hohe Zuverlässigkeit und eine einfache Bedienung.

#### **Hohe Leistung dank Edgeline Technology**

Edgeline Technology vereint verbesserte Druckköpfe, Tintenpatronen und Tintenzusammensetzungen in vielfältig einsetzbaren MFP-Geräten, die speziell für die Anforderungen heutiger Unternehmen entwickelt wurden. Diese Technologie liefert hochwertige Farbdrucke für PR-Dokumente, gute Farbdrucke für die interne Dokumentation und schnelle, preisgünstige Schwarzweißdrucke für die unzähligen Berichte, Briefe und anderen Mitteilungen, die Unternehmensmitarbeiter jeden Tag erstellen. Außer als Drucker können MFP-Geräte mit Edgeline Technology auch als Farbkopierer oder Farbscanner eingesetzt werden und haben eine E-Mailsowie eine optionale analoge Faxfunktion.

#### **HP CM8060/CM8050 Color MFP-Geräte mit Edgeline Technology arbeiten schnell**

- **•** Über 10.000 fest angeordnete Düsen pro Druckkopf erzeugen Hochgeschwindigkeitsdrucke für Bürozwecke.
- **•** Der HP CM8060 druckt 60 Seiten/Minute monochrom und 50 Seiten/Minute farbig.
- **•** Der HP CM8050 druckt 50 Seiten/Minute monochrom und 40 Seiten/Minute farbig.

#### **Dokumente, die mit den HP CM8060/CM8050 Color MFP-Geräten mit Edgeline Technology gedruckt werden, sind dokumentenecht und dauerhaft haltbar**

- **•** Die Ausdrucke sind dokumentenecht, dauerhaft haltbar, können nicht gefälscht werden und sind absolut sicher.
- Tinte mit Spezialpigmenten in Kombination mit einem Bindemittel garantiert Ausdrucke von herausragender Qualität, die widerstandsfähig sind und schnell trocknen.
- Durch die spezielle Tinte wird der Ausdruck beim Falten des Papiers nicht beschädigt.

#### **HP CM8060/CM8050 Color MFP-Geräte mit Edgeline Technology sind benutzerfreundlich**

- **•** Die problemlos auswechselbaren großen Tintenpatronen reichen für 30.000 bis 40.000 Ausdrucke. Das Auswechseln geht schnell und ist nur in großen Zeitabständen erforderlich.
- Auf einem vollfarbigen Touchscreen-Bedienfeld mit übersichtlicher Menüführung werden klare Anweisungen für das Nachlegen von Papier und andere Funktionen der MFP-Geräte angezeigt.
- Eindeutige LED-Leuchten entlang des Papierpfads erleichtern das Auffinden von Papierstaus und sorgen so für eine schnelle und problemlose Behebung.

#### **Zertifizierung für Druckanwendungen**

Drucken von Archivdokumenten: Dokumente aus den Bereichen Recht, Forschung, Finanzen und Politik sowie andere Dokumente, die archiviert werden sollen, müssen widerstandsfähig gegenüber dem Zahn der Zeit und Umwelteinflüssen sein. Die HP CM8060/CM8050 Color MFP-Geräte mit Edgeline Technology wurden für diese Zwecke unter ISO 11798 zertifiziert.

Sicherheitsdruck: Beim Drucken von Schecks und bankfähigen Zertifikaten ist ein Schutz vor dem Fälschen und nicht autorisierten Ändern der Dokumente erforderlich. Die HP CM8060/CM8050 Color MFP-Geräte mit Edgeline Technology wurden für diese Zwecke von PIRA International für APACS (Association for Payment Clearing Services) in Großbritannien zertifiziert.

HP CM8060/CM8050 Color MFP-Geräte sind für viele Arten von in Büros gebräuchlichem Normalpapier geeignet. Eine optimale Leistung erbringen die Geräte mit den auf Seite 4 aufgelisteten Papiersorten. Die besten Druckergebnisse erzielen Sie, wenn Sie die Druckereinstellungen stets der gewählten Papiersorte anpassen.

Diese Serie von MFP-Geräten mit Edgeline Technology ermöglicht das Bedrucken von Papiervorlagen in verschiedenen Größen (auch Recyclingpapier), Etiketten, Hochglanzpapier und von benutzerdefinierten Papierformaten. Die Leistung und Druckqualität der MFP-Geräte hängt unter anderem von Faktoren wie Gewicht, Faserrichtung ("long grain"/"short grain"), Oberflächenstruktur und Feuchtigkeitsgehalt des Papiers ab. Wenn Sie schweres oder Hochglanzpapier bedrucken möchten, wählen Sie im Druckertreiber die passende Papiersorte und das passende Papierformat aus. Möchten Sie diese Papiersorten zum Kopieren verwenden, nehmen Sie die entsprechenden Einstellungen im Bedienfeld des Gerätes vor. Eine falsche Einstellung kann zu schlechter Druckqualität führen. Für spezielles Druckerpapier wie Etiketten, mattes Broschürenpapier, schweres Papier oder Hochglanzpapier sollten Sie stets die entsprechenden Druckereinstellungen für die Papiersorte vornehmen.

**Hinweis:** Nur wenn Sie das Papier verwenden, das auf die auf dieser Seite angegebenen Papiereinstellungen zugeschnitten ist, kann eine optimale Leistung des MFP-Geräts gewährleistet werden (Anhaltspunkte hierzu finden Sie auf Seite 4). Papier, das nicht von HP empfohlen ist, verursacht u. U. Probleme, die eine Reparatur des MFP-Geräts erforderlich machen. Reparaturen dieser Art fallen nicht unter die Gewährleistung oder Servicegarantie von HP.

Die in diesem Handbuch auf Seite 5 aufgelisteten Papiersorten entsprechen den folgenden Anforderungen:

- Sie wurden mit den jeweiligen MFP-Geräten getestet.
- Sie weisen eine hohe Qualität für die vorgesehenen Verwendungszwecke auf.

• Sie sind an die Einstellungen des MFP-Geräts angepasst.

Wenn Sie HP Edgeline Professional Papier, 180 g/m2 (Hochglanzpapier speziell für MFP-Geräte mit Edgeline Technology) oder HP Office A3 LG benötigen, wenden Sie sich an Ihren HP Vertriebsmitarbeiter. Alle anderen HP Papiersorten erhalten Sie im Fachhandel (siehe Seite 4 für empfohlene Typen).

Diese MFP-Geräte funktionieren auch mit Papiersorten, die keine HP Markenprodukte sind, aber den auf Seite 4 und 5 in diesem Handbuch angegebenen Anforderungen an geeignete Papiersorten entsprechen.

Die Druckereinstellungen an Papiersorte und -format anpassen:

- Legen Sie das Papier in eines der fünf Papierfächer ein. Auf dieser Seite finden Sie Angaben darüber, welches Fach für welche Papiersorten geeignet ist.
- Wählen Sie auf dem Bedienfeld die für das jeweilige Fach passende Papiersorte und das passende Format aus.
- Wenn Sie vom Computer drucken, wählen Sie stattdessen im Druckertreiber die entsprechende Papiersorte aus.
- Das ausgewählte Papier wird dank der "intelligenten" Zufuhrfächer des Druckers automatisch aus dem ersten Fach eingezogen, das diese Papiersorte und dieses Format enthält.
- Wenn Sie in einem Fach die Papiersorte austauschen, müssen Sie die entsprechende Papiersorte auch auf dem Bedienfeld auswählen.

# **Verwenden der korrekten Papierzufuhr-/ausgabeoptionen**

Ein wichtiger Vorteil des MFP-Geräts liegt darin, dass das Papier mit hoher Geschwindigkeit durch die HP CM8060/CM8050 Color MFP-Geräte mit Edgeline Technology geführt wird. Durch eine korrekte Verwendung der Fächer für unterschiedliche Papiersorten wird fehlerfreies Drucken gewährleistet. In der folgenden Tabelle ist die zur jeweiligen Papiersorte passende Option angegeben.

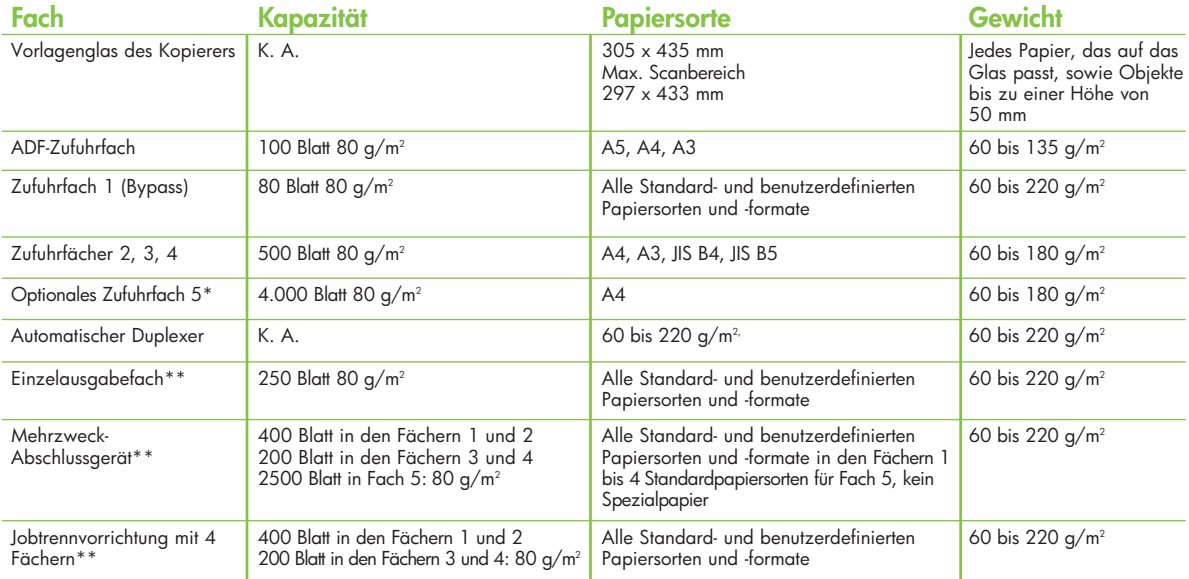

<sup>\*</sup> Fach 5 ist optionales Zubehör (separat erhältlich).

<sup>\*\*</sup> Eine Ausgabeoption (separat erhältlich) pro Gerät muss ausgewählt werden. Es dürfen nicht mehrere Ausgabegeräte gleichzeitig angeschlossen sein.

#### **Papier für HP CM8060/CM8050 Color MFP-Geräte mit Edgeline Technology**

Zusätzlich zu allen von HP anerkannten und empfohlenen Papiersorten wurde eigens für die neuen MFP-Geräte spezielles Hochglanzpapier entwickelt: das HP Edgeline Professional Papier, hochglänzend. Dieses Hochglanzpapier ist das ideale Medium für hochwertiges Marketing-Material. Auch HP Office A3 LG wurde speziell für diese MFP-Geräte entwickelt. Um HP Edgeline Professional Papier, hochglänzend, oder HP Office A3 LG zu bestellen, wenden Sie sich an Ihren HP Vertriebsmitarbeiter. Alle anderen Papiersorten erhalten Sie im Fachhandel.

#### **Unterstützte HP Papiersorten**

![](_page_3_Picture_425.jpeg)

HINWEIS: Wenn Sie A3-Breitbahnpapier mit der Eigenschaft 120 g/m<sup>2</sup> oder schwerer oder A3-Schmalbahnpapier verwenden, müssen Sie sicherstellen, dass die Einstellung für die Faserrichtung auf "Grobkörnig" festgelegt ist. Wählen Sie über das Bedienfeld "Administration"/"Geräteverhalten"/"Facheigenschaften"/"Faserrichtung 11"x17" und A3"/"Grobkörniges Papier" aus.

**HINWEIS:** Nicht alle HP Papiersorten und Papiersorten von anderen Herstellern sind überall verfügbar.

#### **Ausgewählte Papiersorten von anderen Herstellern**

Die meisten Arten von Normalpapier können für die HP CM8060/CM8050 Color MFP-Geräte verwendet werden. HP kann die Papierzusammensetzung von Papiersorten anderer Hersteller zwar nicht beeinflussen, doch zum Zeitpunkt des Tests sind die nachfolgenden Papiersorten kompatibel.

![](_page_3_Picture_426.jpeg)

![](_page_3_Picture_427.jpeg)

**(Diese Liste ist lediglich als Anhaltspunkt gedacht und erhebt keinen Anspruch auf Vollständigkeit.)**

**HINWEIS:** Wenn Sie A3-Breitbahnpapier mit der Eigenschaft 120 g/m<sup>2</sup> oder schwerer oder A3-Schmalbahnpapier verwenden, müssen Sie sicherstellen, dass die Einstellung für die Faserrichtung auf "Grobkörnig" festgelegt ist. Wählen Sie über das Bedienfeld "Administration"/"Geräteverhalten"/"Facheigenschaften"/"Faserrichtung 11″x17″ und A3"/"Grobkörniges Papier" aus.

#### **Papiersorten, die nur in begrenztem Umfang mit HP CM8060/CM8050 Color MFP-Geräten mit Edgeline Technology getestet wurden**

Die in der folgenden Tabelle aufgeführten Papiersorten wurden nur in begrenztem Umfang mit HP CM8060/8050 Color MFP-Geräten mit Edgeline Technology getestet. Die Ergebnisse erfüllen möglicherweise nicht alle Kundenanforderungen. Wenn die Ausgabe auf diesen Papiersorten nicht zufriedenstellend sein sollte, wird empfohlen, die ebenfalls aufgeführte alternative Papiersorte zu verwenden.

![](_page_4_Picture_152.jpeg)

HINWEIS: Wenn auf dem Ausdruck Spuren von Rollen erkennbar sind, sollten Sie die Papiersorte "Karton" auswählen.

![](_page_4_Picture_4.jpeg)

HP CM8060 Color MFP mit Edgeline Technology mit Einzelausgabefach

<sup>1</sup> Übermäßige Wellenbildung auf dem Papier bei Schwarzdruck in hoher Dichte

- <sup>2</sup> Neigt zum Verschmieren beim Bearbeiten mit
- **Textmarkern**
- <sup>3</sup> Schlechtes Laufverhalten

![](_page_4_Picture_10.jpeg)

HP CM8060 Color MFP mit Edgeline Technology mit Hefter/Stapler und Jobtrennvorrichtung mit 4 Fächern sowie 4000-Blatt-Zufuhrfach

Papiersorten, die für den Offsetdruck und/oder den xerografischen Druck beschichtet sind, sollten nicht mit HP CM8060/CM8050 Color MFP-Geräten mit Edgeline Technology verwendet werden, weil die Tinte nicht ausreichend trocknet. Alternativ wird die Verwendung von HP Edgeline Professional Paper, hochglänzend, empfohlen.

# **Empfehlungen zum Auswählen empfohlener Papiersorten für verschiedene Anwendungen**

HP CM8060/CM8050 Color MFP-Geräte mit Edgeline Technology funktionieren optimal, wenn Sie für jede Anwendung die geeignete Papiersorte auswählen. Wählen Sie anhand der folgenden Tabelle die geeignete Papiersorte aus.

![](_page_5_Picture_164.jpeg)

Durch Auswahl des richtigen Fachs für die Papiersorte kann die Druckqualität und die Produktivität erhöht werden. Die folgende Liste können Sie als Referenz verwenden.

#### **Einlegen von speziellem Broschürenpapier**

Die folgenden speziellen Arten von HP Broschürenpapier werden nur von Fach 1 unterstützt:

- HP Edgeline Professional Papier, hochglänzend, 180 g/m<sup>2</sup>  $A<sub>4</sub>$
- HP Edgeline Professional Papier, hochglänzend, 180 g/m2 A3
- HP Superior Inkjetpapier, matt 180 g/m<sup>2</sup> A4
- HP Superior Inkjetpapier, matt 180 g/m<sup>2</sup> A3
- HP Professional Inkjetpapier, matt 120 g/m<sup>2</sup> A4
- HP Professional Inkjetpapier, matt 120 g/m<sup>2</sup> A3

#### **Etiketten**

Die folgenden HP Etiketten werden nur von Fach 1 unterstützt:

• HP Mehrzwecketikettenpapier jeder Größe.

Folgende zusätzliche Informationen sind für die Erstellung von Etiketten zu beachten:

- **Anordnung:** Etiketten können sich von Bögen lösen, die Freiräume zwischen den Etiketten aufweisen, was schwerwiegende Papierstaus verursachen kann. Verwenden Sie keine Bögen mit fehlenden Etiketten.
- **Gewelltes Kartonmaterial:** Vor dem Drucken müssen die Etiketten flach liegen, der Bogen darf sich nicht mehr als 13 mm in eine Richtung einrollen.
- **Zustand:** Verwenden Sie keine Etiketten mit Falten, Blasen oder anderen Anzeichen von Ablösung.

Hinweis: Stellen Sie sicher, dass im Bedienfeld "ETIKETTEN" ausgewählt ist, wenn Sie das Etikett in das Fach einlegen und Ihr Druckjob ausgeführt wird.

#### **Karton**

Achten Sie bei der Auswahl des Kartonmaterials auf die Qualität jeder Komponente:

- **Glätte:** Das Kartonmaterial sollte eine Glättegüte von 100 bis 180 Sheffield aufweisen.
- **Gewelltes Kartonmaterial:** Das Kartonmaterial sollte flach liegen und sich nicht mehr als 5 mm einrollen.
- **Zustand:** Stellen Sie sicher, dass das Kartonmaterial nicht gefaltet, gekerbt oder anderweitig beschädigt ist.
- **Format:** Weitere Informationen zu den Formaten finden Sie unter "Verwenden der korrekten Papierzufuhr-/ausgabeoptionen" auf Seite 3.
- Gewicht: Stellen Sie sicher, dass die Option "Karton" eingestellt ist, wenn Sie das Papier in das Fach einlegen und der Druckauftrag ausgeführt wird. Schwere Kartonsorten, 180 bis 220 g/m<sup>2</sup>, sollten nur in Fach 1 eingelegt werden.
- **Hinweis:** Weitere Informationen zu den von den Endverarbeitungsgeräten unterstützte Formaten und Gewichten entnehmen Sie der Tabelle unter "Verwenden der korrekten Papierzufuhr-/ausgabeoptionen" auf Seite 3.

### **Transparentfolien und Umschläge**

• Nicht unterstützt.

# **Drucken entsprechend Papiersorte und format**

Sie können das MFP-Gerät so konfigurieren, dass es das Papier nach der Sorte (z. B. Normal, Hochglanzpapier oder Briefkopf) sowie nach dem Format (z. B. A3 oder A4) auswählt und nicht nach der Quelle (Fach).

## **Vorteile des Druckens entsprechend Papiersorte und -format**

Beim Drucken entsprechend Papiersorte und -format zieht das MFP-Gerät das Papier zum Drucken aus dem ersten Fach ein, in dem die ausgewählte Sorte bzw. das Format eingelegt ist. Die Druckqualität für schweres oder Hochglanzpapier wird bei Auswahl dieser Option wesentlich verbessert. Eine falsche Einstellung kann zu schlechter Druckqualität führen. Drucken Sie entsprechend Papiersorte und -format, wenn Sie auf spezielles Druckpapier wie Etiketten- oder Hochglanzpapier drucken möchten. Gehen Sie wie folgt vor, wenn die Fächer für einen bestimmten Typ oder ein bestimmtes Format nicht konfiguriert wurden und Sie entsprechend Papiersorte und -format drucken möchten:

- **Legen Sie** Papier in Fach 1 ein.
- **Wählen Sie** die Papiersorte bzw. das Format im Dialogfeld "Seiteneinrichtung", "Drucken" oder "Druckeigenschaften" aus.
- **Hinweis:** Die Einstellungen zu Papiersorte und Format können auch über die HP Web Jetadmin Software für Netzwerk-MFPs konfiguriert werden.

Wenn Sie einen Macintosh-Computer verwenden, können diese Einstellungen mit der HP LaserJet Utility konfiguriert werden.

# **Standardpapierformat**

Bei Standardpapierformaten handelt es sich um die Formate, die auf den Zufuhrfächern oder im Menü "Papierzufuhr" auf dem Bedienfeld angegeben sind. Die Standardformate stehen auch als Auswahloptionen beim Einstellen der Papierformate über das Bedienfeld oder den Druckertreiber zur Verfügung. Papierformate, die nicht am Zufuhrfach markiert oder im Menü "Papierzufuhr" aufgeführt sind, gelten als benutzerdefinierte Formate.

#### **Druckmodi**

**Hinweis:** Durch unsachgemäßes Einstellen des Druckmodus kann das MFP-Gerät beschädigt werden.

Beim Auswählen der Papiersorte weisen Sie das MFP-Gerät an, eine Gruppe von Druckereinstellungen, wie Druckgeschwindigkeit und Farbtabelle, zu verwenden, um die bestmögliche Druckqualität zu erreichen. Diese Gruppe von Einstellungen bezeichnet man als den Druckmodus. Jeder Papiersorte ist ein eigener Druckmodus zugeordnet.

In der Übersicht auf der nächsten Seite sind die Papiersorten aufgeführt, die über das Bedienfeld und den Druckertreiber ausgewählt werden können.

**Hinweis:** Legen Sie den Papiertyp beim Auffüllen der Papierfächer über das Bedienfeld fest, und beim Ausführen des Druckauftrags über den Druckertreiber.

![](_page_7_Picture_269.jpeg)

# **Papierabhängige Probleme mit der Kopier- und Druckqualität**

In dieser Tabelle werden Probleme mit der Kopier- und Druckqualität aufgeführt, die im Zusammenhang mit dem eingesetzten Papier stehen können. Wenn Sie das bei Ihnen aufgetretene Problem mit der Kopier- oder Druckqualität nicht in der Tabelle finden oder es mit der empfohlenen Maßnahme nicht beheben können, finden Sie weitere Informationen in der Kurzanleitung für HP CM8060/CM8050 MFP-Geräte mit Edgeline Technology im Abschnitt zu Problemen mit der Bildqualität.

![](_page_7_Picture_270.jpeg)

# **Papierabhängige Probleme mit der Kopier- und Druckqualität** (Fortsetzung)

![](_page_8_Picture_187.jpeg)

Gedruckt in Deutschland

![](_page_8_Picture_3.jpeg)

# Weitere Informationen erhalten Sie unter www.hp.com

© 2008 Hewlett-Packard Development Company, L.P. Die Informationen in diesem Dokument können ohne vorherige Ankündigung geändert werden. Für HP Produkte und Dienste gelten nur die Gewährleistungen, die in den ausdrücklichen Gewährleistungserklärungen des jeweiligen Produkts bzw. Dienstes aufgeführt sind. Dieses Dokument beinhaltet keine weiteren Gewährleistungen. HP haftet nicht für technische oder redaktionelle Fehler oder Auslassungen in diesem Dokument.

![](_page_8_Picture_7.jpeg)